## NUEVA INTERFAZ

## PRIMER PASO

- Ingresar al SGA

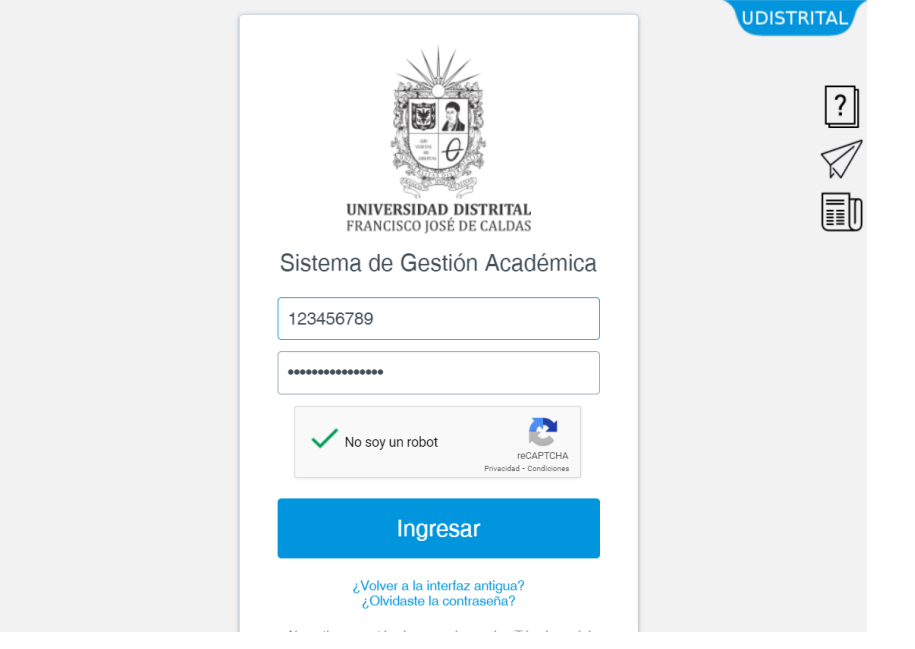

## - IR A LA SECCIÓN TRAMITES

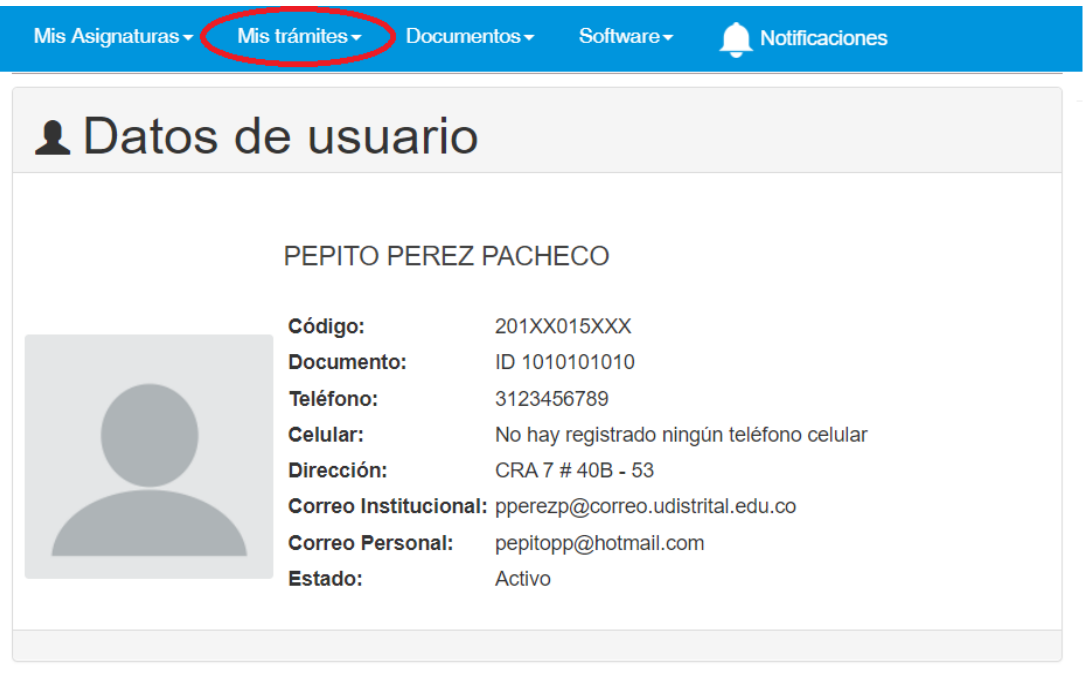

## - SELECCIONAR CONSEJERÍAS

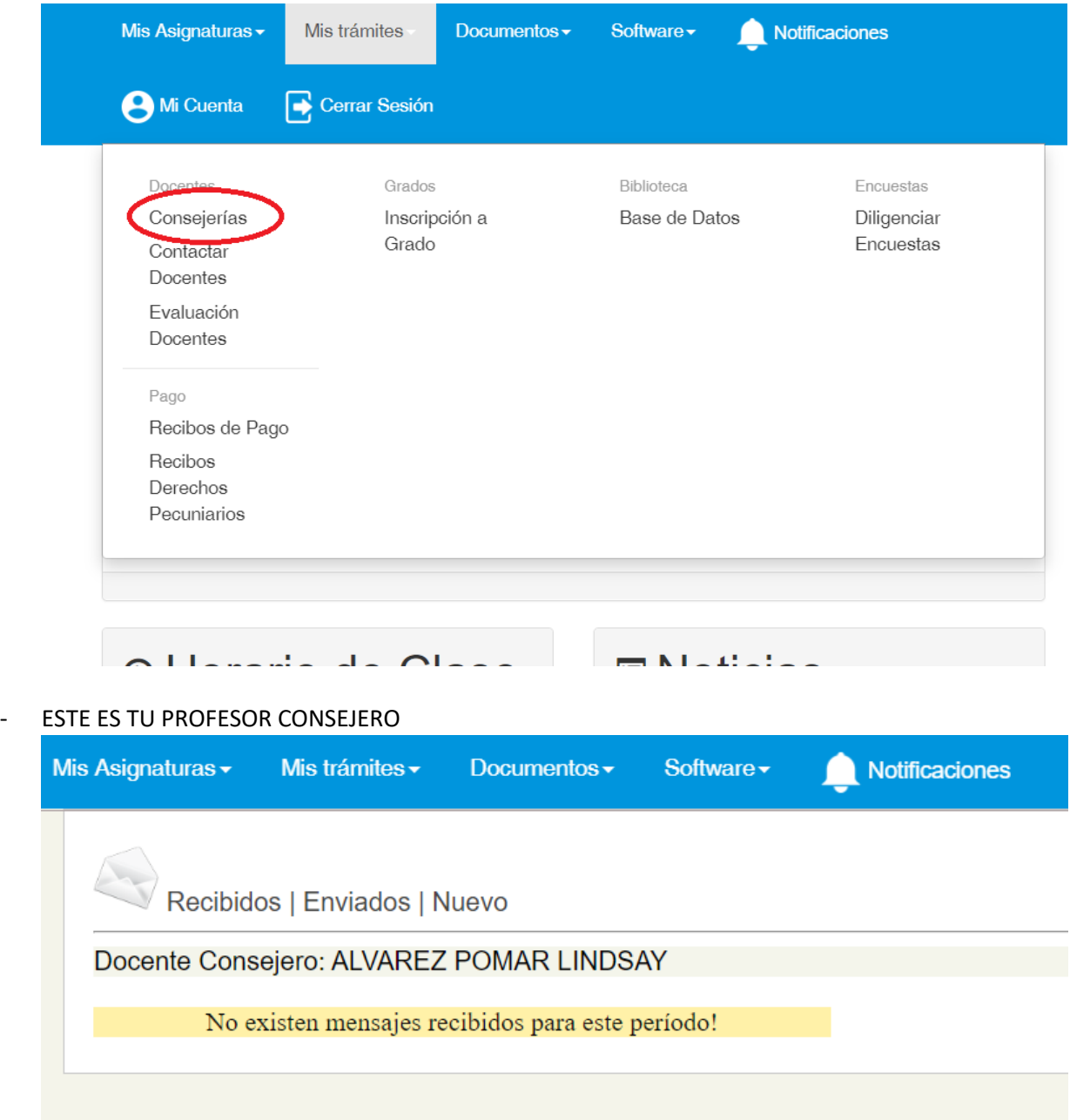